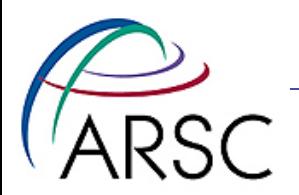

## Version Control with Svn, Git and git-svn

Kate Hedstrom ARSC, UAF

Arctic Region Supercomputing Center

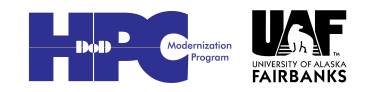

1

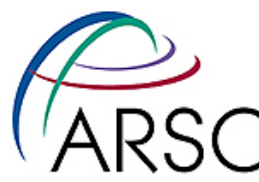

# Version Control Software

- System for managing source files
	- For groups of people working on the same code
	- When you need to get back last week's version
- In the past, I have used RCS, CVS, and SVN, each better than the last
- Git is the newest widely used open source version control system

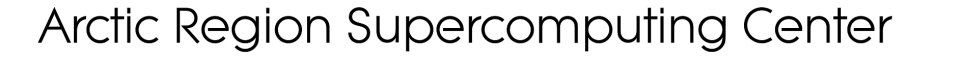

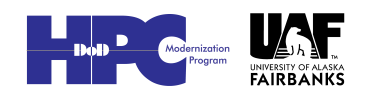

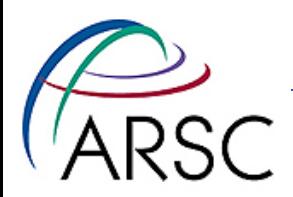

## Getting Started With SVN

• Tell it where the archive is with a URL: **file:///local/path**

 **or http://host/path**

• For a new archive:

**% svnadmin create /local/path**

• From an existing archive:

**% svn checkout URL**

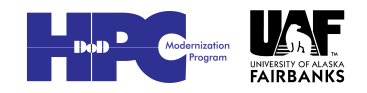

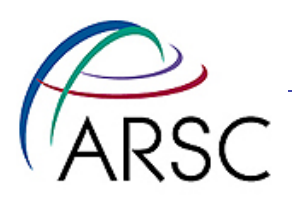

### Local Files

- After a checkout, svn will keep a private copy of each file under the .svn directory
- You will also have the "sandbox" files, for you to use and edit
- "svn diff" will show differences between them
- Can only point to one repository

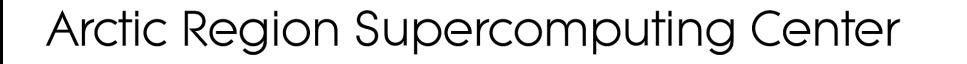

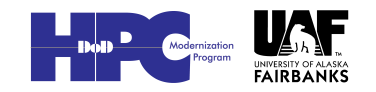

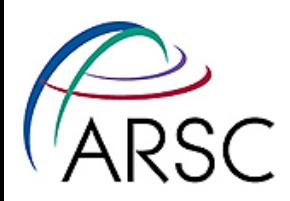

### Main svn commands

- import bring sources into a repository
- checkout get sources out of the repository
- commit check in changes
- update get changes from repository
- status find out which files would change on commit
- diff find out what you changed
- help

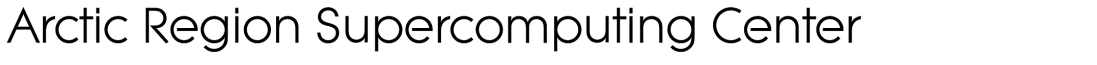

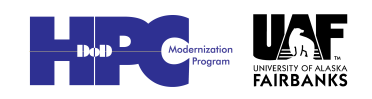

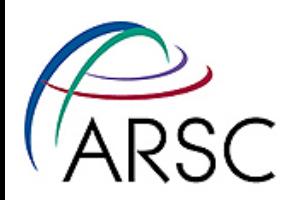

## Read-only svn Commands

- Checkout get sources out of the repository
- update get changes from repository
- status find out which files you have changed
- diff find out what you changed
- info find URL of the repository
- log see the history
- help

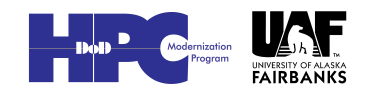

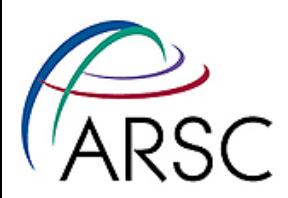

### Revision Numbers

- Svn uses a database to store the files on the server
- The whole project has one revision number to describe that snapshot
- Can see the numbers with "svn log"
- Every commit creates a new revision number

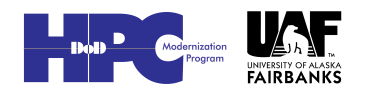

7

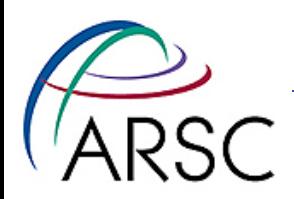

### Updates

- An update when two people have changed things can involve:
	- No conflict because changes are in different places
	- Conflict because two different changes to the same region in the code
- If there is a conflict this must be resolved by human intervention
- One option is to revert (undo)

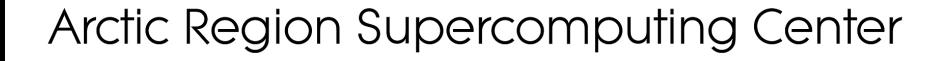

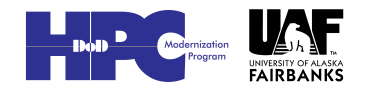

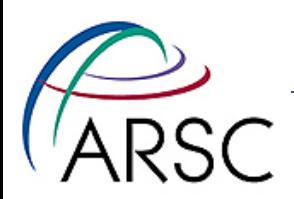

### Conflicts

- If there is a conflict, svn will provide you with four files:
	- The original file (filename.mine)
	- The older file from the trunk (filename.r41)
	- The newer file from the trunk (filename.r45)
	- A merge attempt (filename)

#### • The merge failures will look something like:

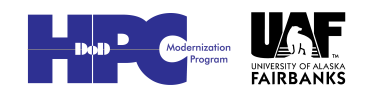

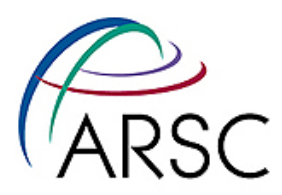

 Clean code before <<<<<<< .mine My code ======= New code >>>>>>> .r45 Clean code after

• Once you've cleaned up the mess, tell svn you 're ready:

svn resolved filename

- This will cause svn to delete the extra files and allow a commit to take place
- You can instead toss your changes with: svn revert filename

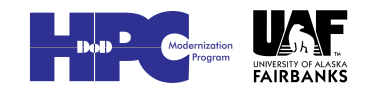

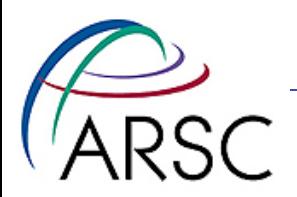

#### Learn more

- Version Control with Subversion, by Collins-Sussman et al., 2004, O'Reilly
- Online at http:svnbook.red-bean.com/
- svn help

11

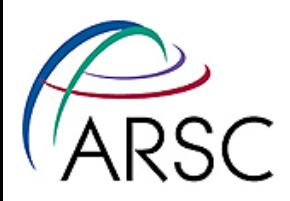

## Onward to Git

- Git was designed by Linus Torvalds for managing the Linux kernel and therefore has these goals:
	- Fast
	- Support many users
	- Distributed

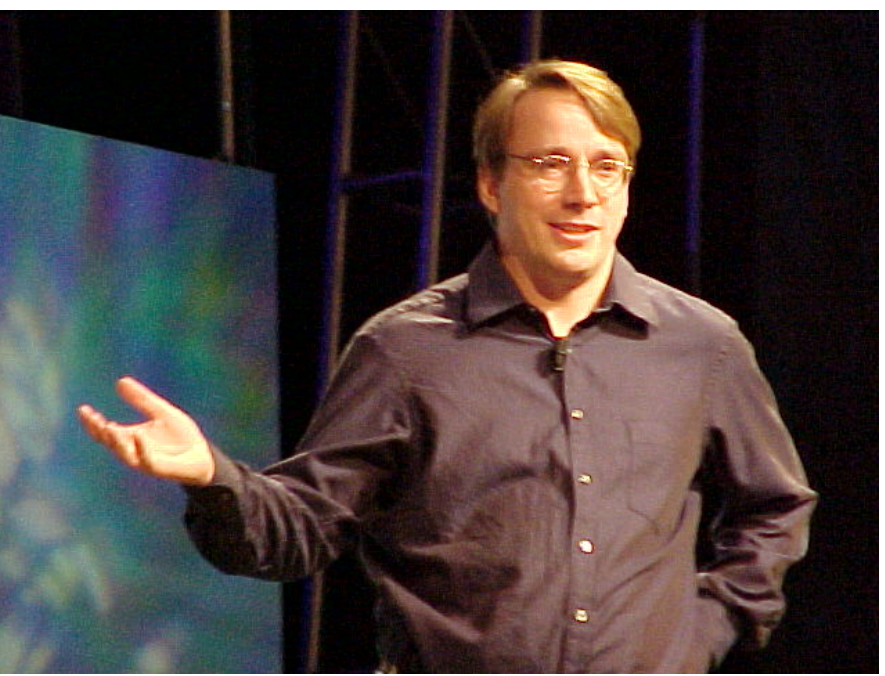

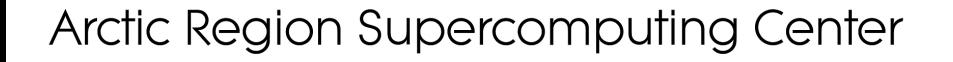

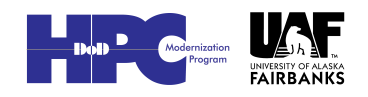

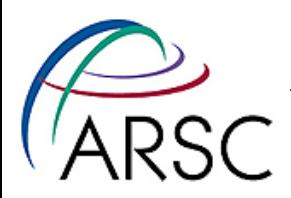

### Distributed?

- Every checkout gives you a copy of the whole repository
- Can compare branches, history while offline
- Can check in your changes to your local repository
- Sharing updates with others is optional

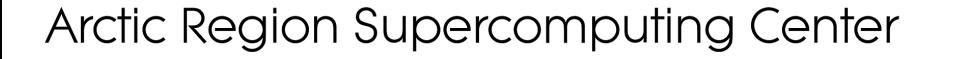

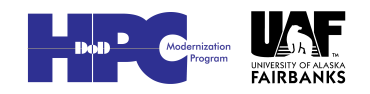

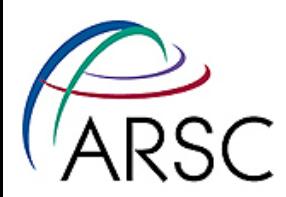

# Why change from svn?

- For our needs as ROMS users and developers, git solves some problems:
	- Save our own changes
	- Apply patches from the repo one at a time especially for those waiting months between updates
	- "git format-patch" and "git am" smoother than "diff" and "patch" in the face of conflicts

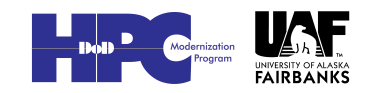

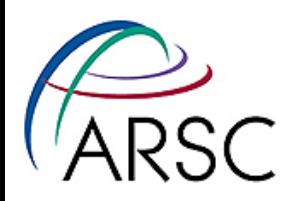

## Getting Started With Git

#### • Set up who you are:

- % git config –-global user.name " you "
- % git config –-global user.email \ "you@home"
- Get colorful (if you want):
- % git config –-global color.ui "auto"

#### • Without "--global" applies to current directory only

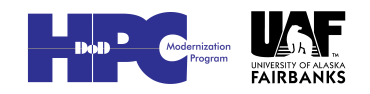

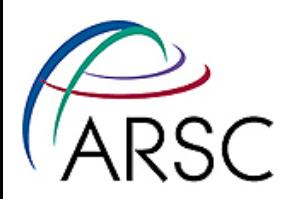

## Start a New Repository

- In the directory with your code:
	- git init
	- git add .
	- git commit -m "initial message"
- You now have a .git directory with a database of your files
- Revision numbers are SHA1 numbers, same for the same content

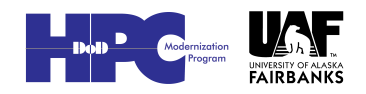

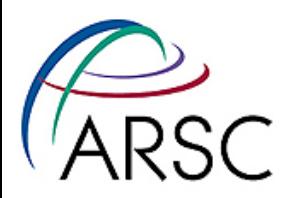

## From a Repository

• From a git url:

– git clone <url>

• Could be another local directory:

– git clone dir1 dir2

• From an svn url:

– git svn clone <url>

#### • Default is to suck down the entire history into the database

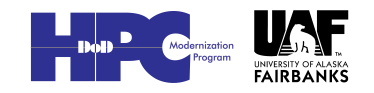

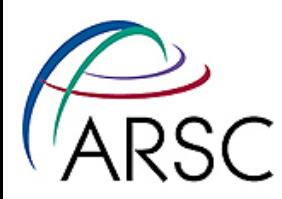

# Main git commands

- add add sources to next commit
- commit check in changes locally
- checkout change branches
- push send your changes to a remote site
- pull/fetch get changes from remote site
- status find out which files would change on commit
- diff find out what's different between index and current sandbox
- help

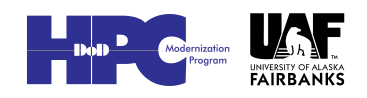

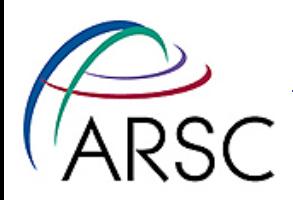

## Example

- Change/add some local files
	- git add newfile
	- git commit
- "git add" adds files to the commit list for the next commit
- Can selectively add only some of your changes to make logical commits
	- git commit -a #commits all changes

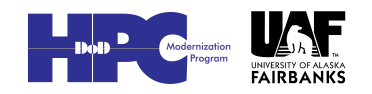

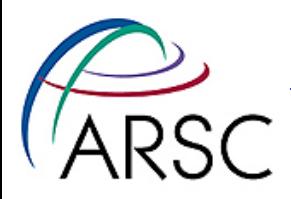

## Git example

% ls /my/src/cpp cpp.h cpp.c Makefile ... % cd /my/src/cpp % git init # Tell git which files to track % git add . % git commit [make some changes] % git commit -a

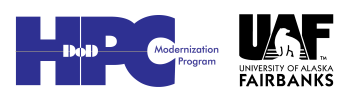

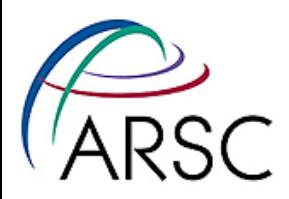

#### Comments on Previous

- Svn requires you to set up branches, tags, trunk – no more
- Svn requires you to delete the starting directory and checkout fresh – no more
- Tracked files have to be explicitly added

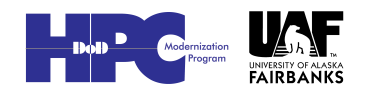

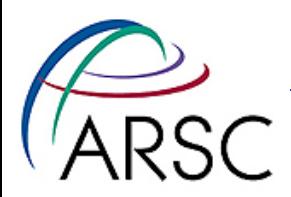

### What about Branches?

#### • See the branches:

– git branch

#### • Make a new branch:

 $-$  git branch  $\leq$ new $>$  # copy of current

#### • Switch to that new branch:

– git checkout <new>

#### • Both in one:

 $-$  git branch -b  $\leq$ new $\geq$ 

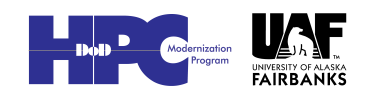

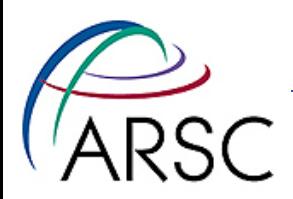

### Seeing History

- git log
- gitk (gui)
- git diff HEAD^
- git log HEAD^^^ or HEAD~3
- git diff b324a87 (SHA1)
- git diff --cached (between index and HEAD)

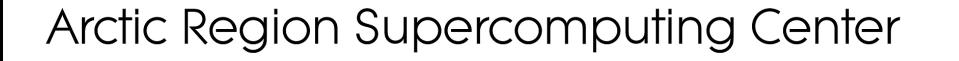

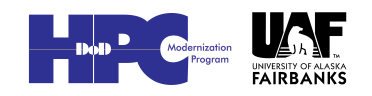

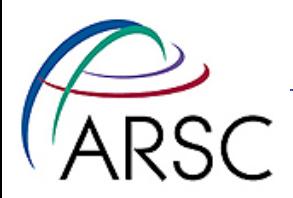

### Index?

- The index is a store of what would be checked in on "commit"
- Contains files that merged cleanly
- "git diff" shows difference between index and current sandbox
- "git diff HEAD" shows difference between last checked in and sandbox

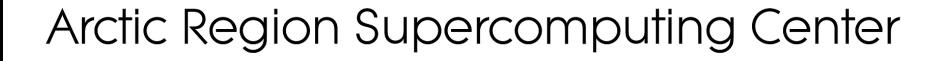

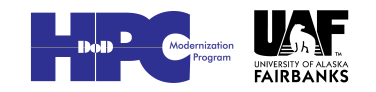

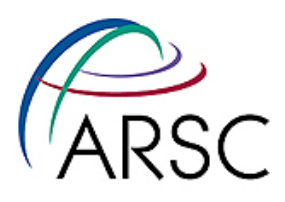

## Index as Staging Area

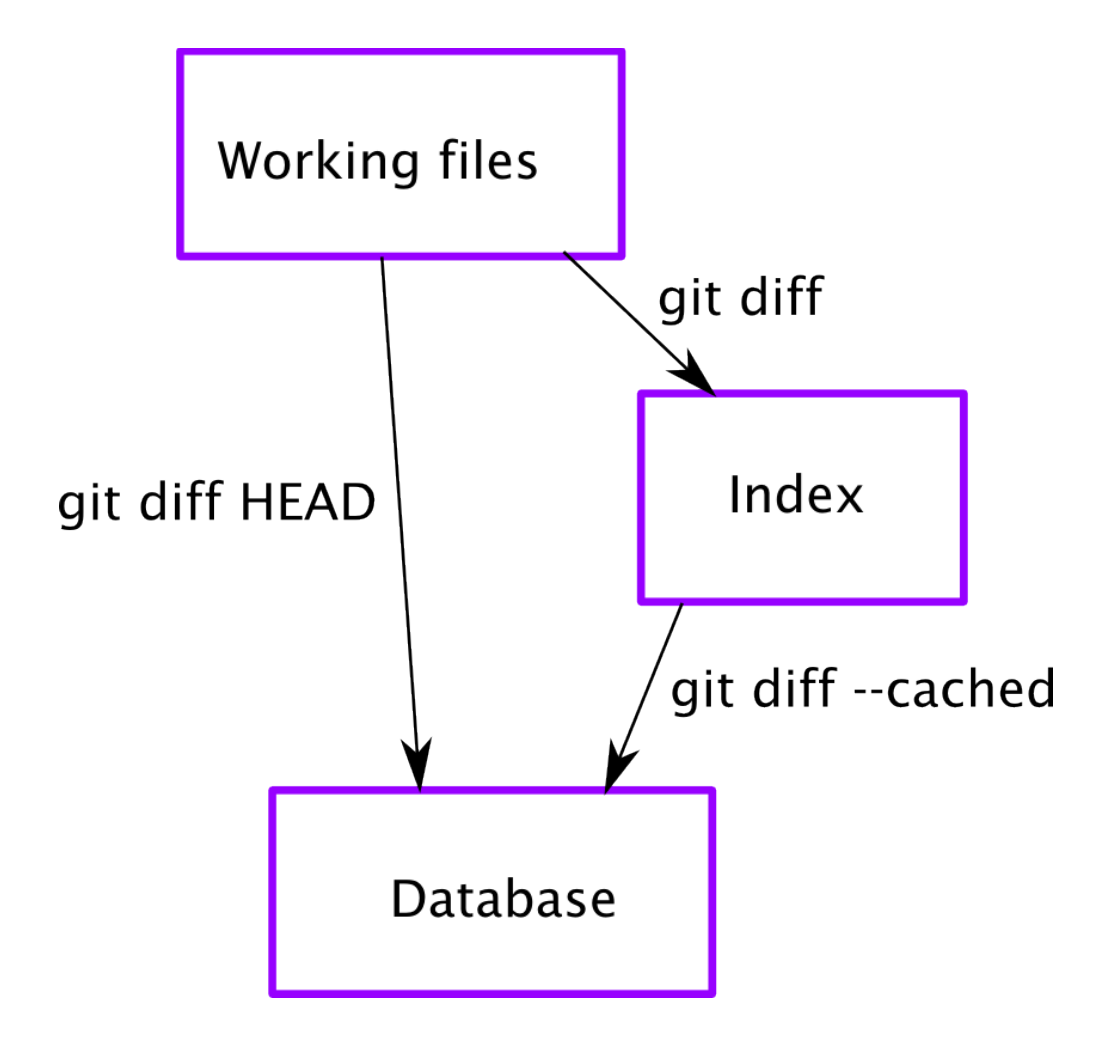

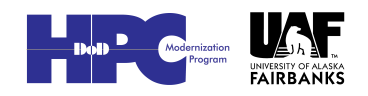

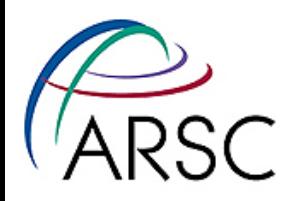

### Coordination

- # on midnight
- % git clone <URL> roms
- % cd roms

[make some changes]

- % git commit -a
- % git push origin master
- # on cygnus
- % git clone …
- % cd roms
- % git pull
- % make
- Coordinate code on multiple systems
- Coordinate between multiple programmers
- Can be single version or multiple branches

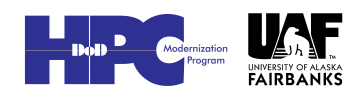

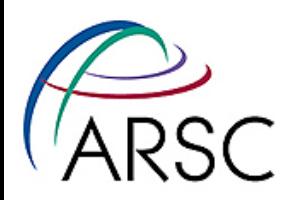

# Other git commands

- delete no longer need a file
- move rename a file or move to new location
- merge merge changes from another branch
- cherry-pick pick one update from some other branch
- remote register a remote repo
- rebase reorder the history in your local repo (scary stuff!)
- Tag nicer name for a specific SHA1

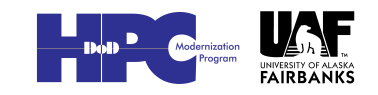

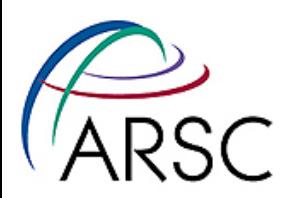

### Revision Numbers

- git uses a database to store the files locally
- The branch has one revision number to describe that snapshot – it's a SHA1 with 40 characters
- Can see the numbers with "git log"
- Every file and every tree of files has a unique SHA1 number

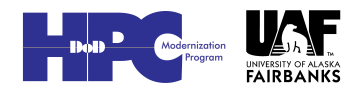

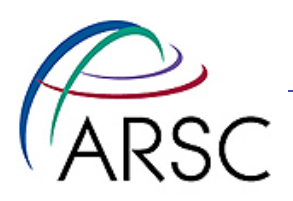

Branches

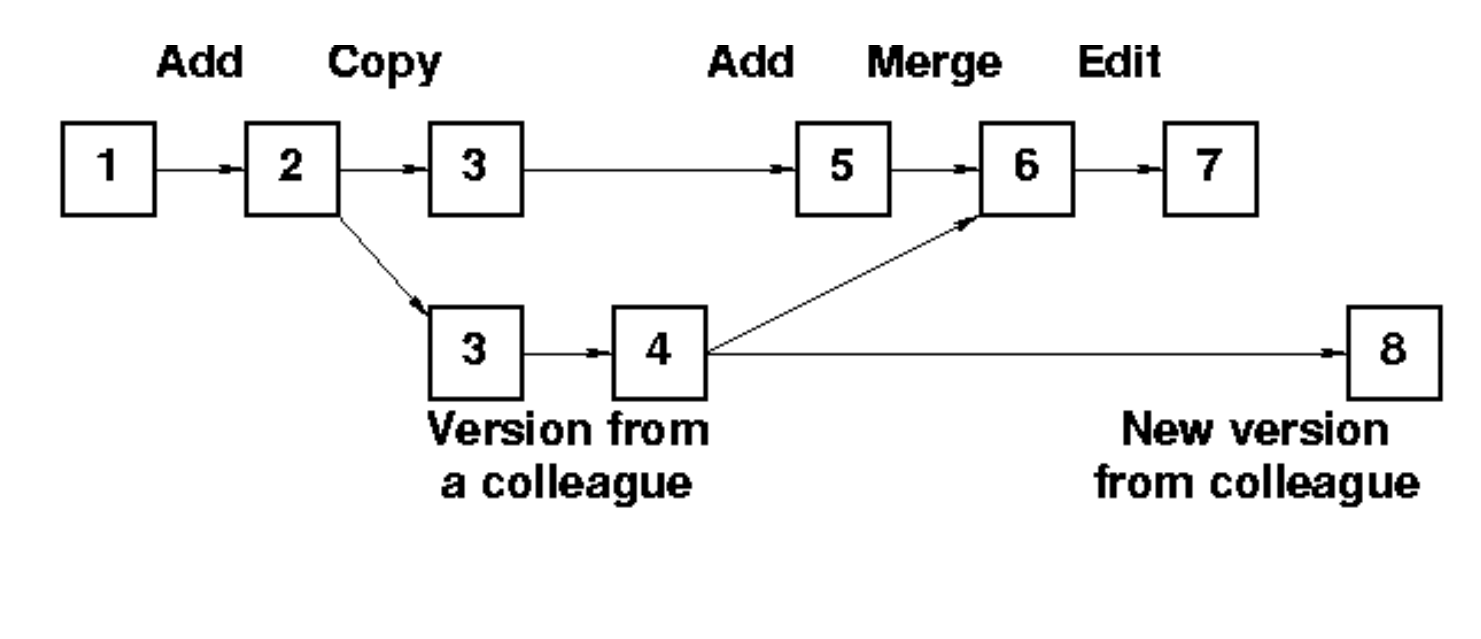

**Time** 

- Branch can differ by a few files or every ROMS file
- Branch creation is lightweight
- Rebase can be used to put change 5 after 6

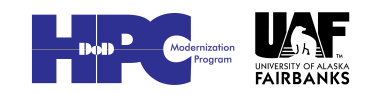

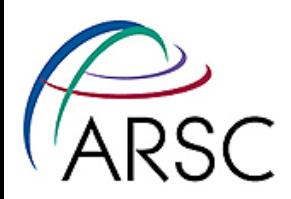

## Updates

- An update when two people have changed things can involve:
	- No conflict because changes are in different places
	- Conflict because two different changes to the same region in the code
- If there is a conflict this must be resolved by human intervention
- One option is to reset (undo)

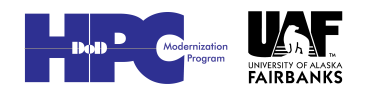

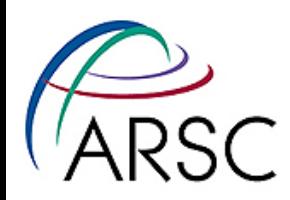

## Conflicts

- If there is a conflict, git will let you know
- The merge failures will look something like:

Clean code before

<<<<<<< HEAD:<file>

My code

=======

New code

>>>>>>> branch:<file>

Clean code after

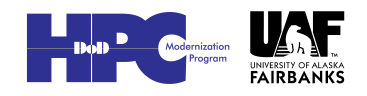

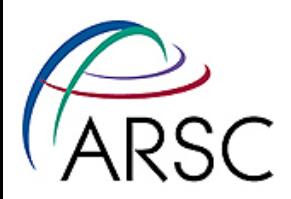

### More Conflicts

• Once you've cleaned up the mess, tell git you 're ready:

git add filename

- This will cause git to place the new version into the index
- You can instead toss your changes with: git checkout HEAD filename
- Once all the files are clear (check with "git status") commit the index to the repo:

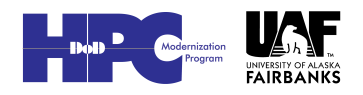

git commit

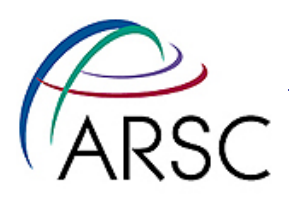

### Git Svn Handshaking

- Not quite as robust as git alone
- Based on Perl scripts in svn distribution (not always installed)

git svn clone <url>

git svn clone -s -r 1043 <url>

- git svn rebase  $#$  fetch from upstream
- git svn dcommit  $#$  commit to upstream git svn log

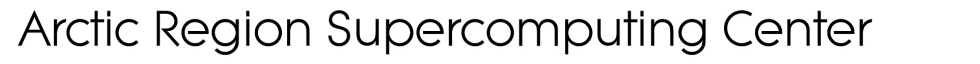

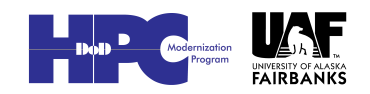

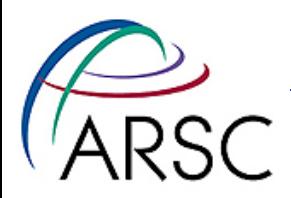

### Git Drawbacks?

- Best with one project per repository (roms, plotting, matlab tools all separate entities)
- Yet another tool to learn
- Git-svn doesn't handle svn Externals
- ROMS expects valid svn entries in \$Id\$ tags
- More rope to hang yourself…

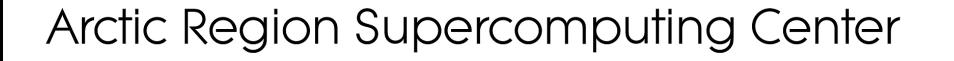

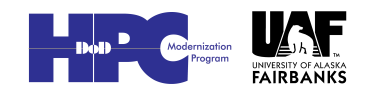

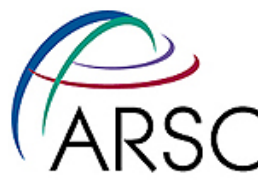

# My Insane Repo Collection

- Bare repository on cygnus (Linux workstation)
- Cloned to each supercomputer via ssh
- Cloned to Enrique's system via ssh
- git-svn only working on Mac laptop
- Mac has my git-svn directory, plus clone of cygnus repo, also NCAR CCSM-ROMS and Hernan's trunk, both via git-svn

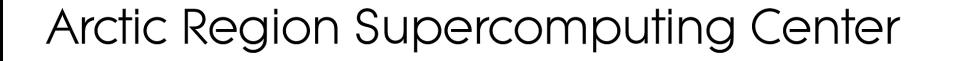

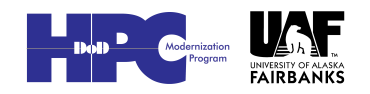

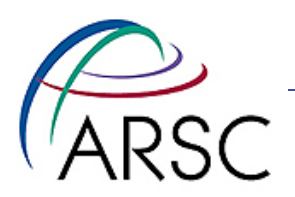

### My Branches

- Copy of the svn code
- Copy of the same code in the bare cygnus repo
- Copy of the fish branch
- Any other thing I'm working on temporarily, like CICE coupling

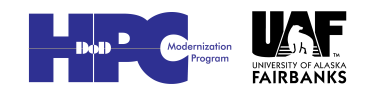

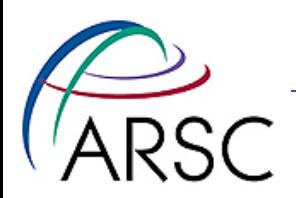

#### Learn more

- Version Control with Git, by Jon Loeliger, 2009, O'Reilly
- Online at http://git-scm.com/documentation there are even videos
- git help
- If you like these ideas, but prefer a Python tool, check out Mercurial at: http://mercurial.selenic.com/

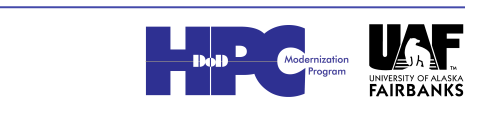